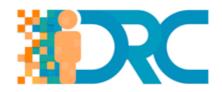

## **IO7 - MOOC for Teachers**

## **Self-directed Learning Resource 2**

| Topic:                  | Browsing, searching and filtering data, information and digital content                                                                                                    |
|-------------------------|----------------------------------------------------------------------------------------------------|
| Title:                  | How to Speed Up Web Browsing with Search & Bookmark Keywords                                                                                                    |
| Time:                   | It will take you 20-25 minutes to review this blog post, and to take note of what is important to you.                                                                                                    |
| Type of Resource:       | Blog Post                                                                                                    |
| Content of the Resource | All browsers support keywords, which you can type into your address bar to quickly search or visit websites. Mozilla Firefox, Google Chrome, and Internet Explorer all have their own methods of setting keywords, some more hidden than others.  Internet Explorer's keyword features are particularly hard to find, relying on a registry hack and a little-known bookmark feature. Google Chrome makes this easier, although setting a bookmark keyword requires a trick. Firefox makes this easiest of all.  This short blog post gives step by step instructions for how you can optimise your use of keywords to perform more targeted searches, regardless of the search engine you are using. |
| Link to resource:       | https://www.howtogeek.com/114447/how-to-speed-up-web-<br>browsing-with-search-bookmark-keywords/                                                                                                    |

Project No.: 2017-1-CY01-KA201-026739

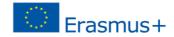